## **REDCap – How to enable and use the Biomedical Ontology Field**

An ordinary text field on a survey or data entry form can have a special feature enabled that provides auto-suggest functionality for real-time searching within biomedical ontologies, such as RxNorm, ICD-9, ICD-10, Snomed CT, LOINC, etc.

To enable a field for the Biomedical Ontology use:

- 1. Create a Text Box Field.
- 2. Enable searching within a biomedical ontology: select the ontology you would like to use from the drop-down list. Once a selection is made from this drop-down list, the only values that will be saved in this field will be values from the search list. You will not be able to type any free-form text into this field unless it is a valid value from the search list.

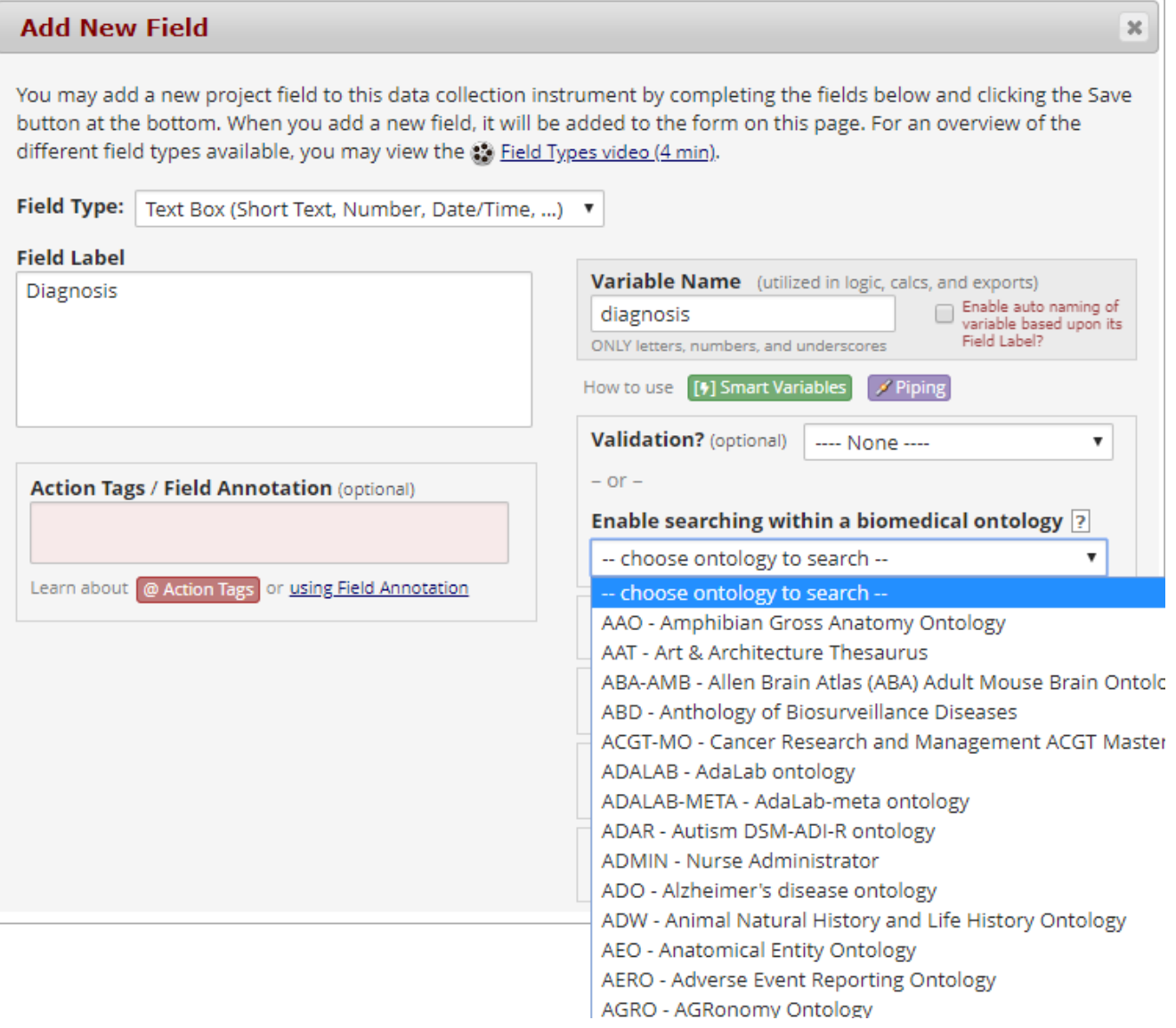

Some commonly used biomedical ontologies are:

- a. CPT
- b. ICD 9 CM
- c. ICD 10 CM
- d. ICD 10 PCS
- e. LOINC
- f. NCFRT
- g. RxNORM
- h. SNOMEDCT
- 3. Field Label: Name the field with a label or question that best represents the ontology selected. For example, you could name the field as the selected ontology or with a question such as, "What is the patient diagnosis?"
- 4. Variable name: Provide a variable name that describes what you are capturing, but try to keep the variable name as short as possible. For example, you could use the ontology name (ex: rxnorm) as the variable name.
- 5. Click on Save for the field type.

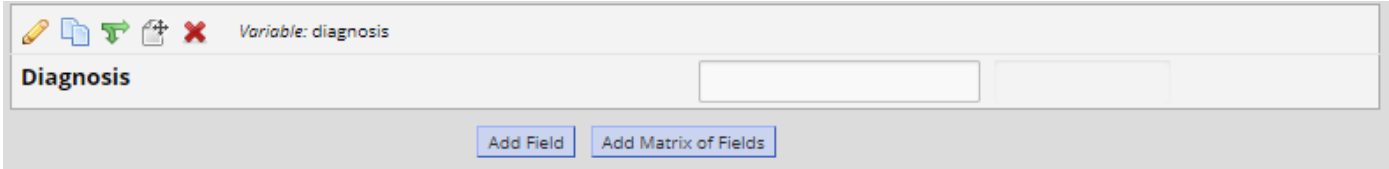

6. The new field is now a dynamic field. When you begin typing in a keyword into the field, the system will automatically generate a drop down of selections based on the ontology and keyword.

For example, the ICD10CM ontology was selected for the field below. When entering a keyword of '*park'* for Parkinson's disease into this field, notice the drop-down list that begins to generate.

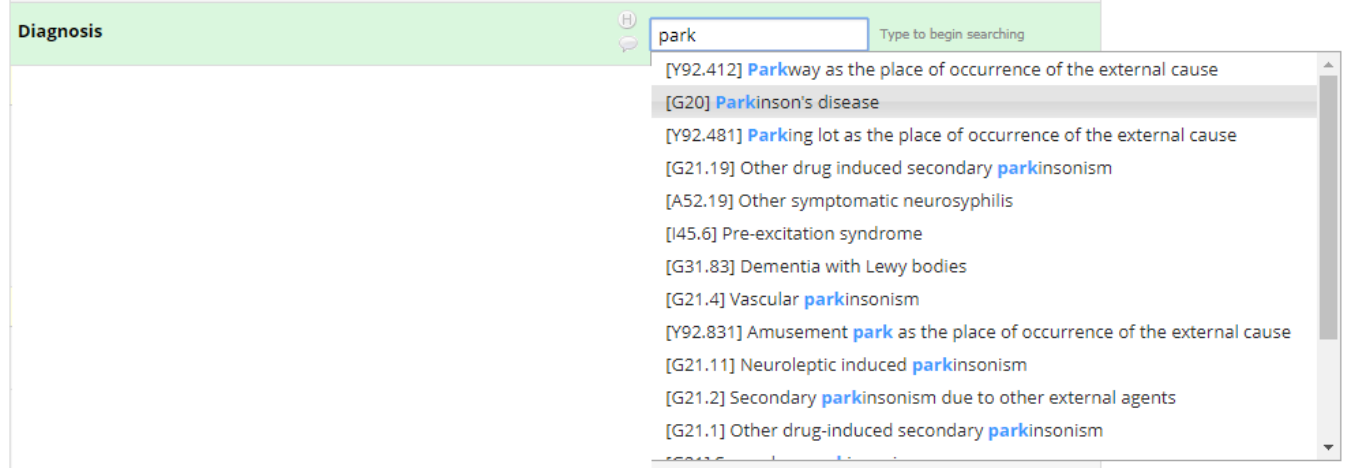

When the selection is made for Parkinson's disease, the field will prefill with the disease in red letters with the correct code.

## Data Entry view:

## **Diagnosis**

- 7. The data export Excel fields will appear as this:
	- o CSV/Microsoft Excel (labels) output:

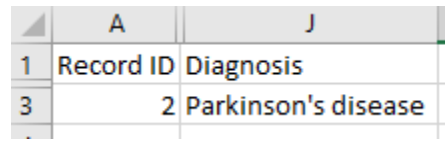

o CSV/Microsoft Excel (raw data) output: The raw value that is saved for the field is the 'notation' (often an alpha-numeric code) for the given ontology.

 $\hspace{0.1cm} \oplus$ 

Parkinson's disease

 $G20$ 

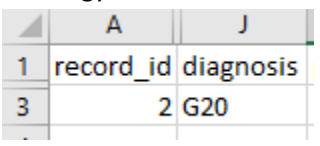